## 3.10. Cities

To manage a cities list browse "Board -> Cities".

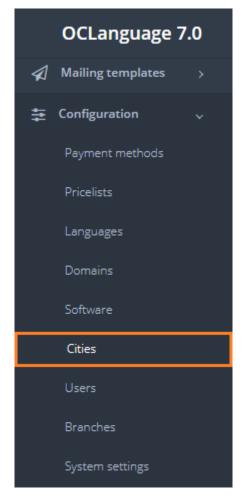

Cities are revealed in the following system section:

• Translators' data (linking translator to a particular city).

To add a new city click "Add city".

| Cities        |          |
|---------------|----------|
| Main > Cities |          |
|               |          |
| Delete        | Add city |

| Field     | Description                         |  |  |  |
|-----------|-------------------------------------|--|--|--|
| City name | Specify name of the city            |  |  |  |
| Country   | Choose a country from a pre-defined |  |  |  |
|           | country list                        |  |  |  |

## After the fields are filled, click "Save".

| New city<br>Main > Cities > New city |                        |      |
|--------------------------------------|------------------------|------|
| City name<br>Country                 | Bucharest<br>ROMANIA 👻 |      |
|                                      |                        | Save |

In general view of Cities you can see all cities that have been added to the list. A system user can create as many cities, as it needs for daily work.

| Cities      |               |         |       |        |  |  |  |  |
|-------------|---------------|---------|-------|--------|--|--|--|--|
| Main > Citi | Main > Cities |         |       |        |  |  |  |  |
| De          | Add city      |         | III • | Search |  |  |  |  |
|             | City name 🔺   | Country |       |        |  |  |  |  |
|             | Bucharest     | ROMANIA |       |        |  |  |  |  |
|             | Copenhagen    | DENMARK |       |        |  |  |  |  |
|             | Helsinki      | FINLAND |       |        |  |  |  |  |

User can filter data in the Cities database by using 2 methods:

1. Type letters or numbers in "Search" field and click "Enter"

| Cities          |         |            |
|-----------------|---------|------------|
| Main > Cities   |         |            |
| Delete Add city |         | III - Oslo |
| City name       | Country |            |
| Osio            | NORWAY  |            |

Cities can be searched by City name.

! Please note that data filter can be removed by deleting the text in the "Search" field and clicking "Enter".

2. Filter data by sorting data from A to Z and vice versa by clicking on the column name.

## Cities

| Cicic         |               |           |  |              |        |
|---------------|---------------|-----------|--|--------------|--------|
| Main > Cities |               |           |  |              |        |
|               |               |           |  |              |        |
|               |               |           |  |              |        |
| De            | lete Add city |           |  |              |        |
|               |               |           |  | <b>III</b> • | Search |
|               | City name     | Country 🔺 |  |              |        |
|               | Copenhagen    | DENMARK   |  |              |        |
|               | Tallin        | ESTONIA   |  |              |        |
|               | Helsinki      | FINLAND   |  |              |        |
|               | Riga          | LATVIA    |  |              |        |

## Click on the text to browse City details.

| Cities          |         |                   |  |  |  |  |  |
|-----------------|---------|-------------------|--|--|--|--|--|
| Main > Cities   |         |                   |  |  |  |  |  |
| Delete Add city |         | <b>Ⅲ</b> ▼ Search |  |  |  |  |  |
| 📄 City name 🔺   | Country |                   |  |  |  |  |  |
| Bucharest       | ROMANIA |                   |  |  |  |  |  |
| Copenhagen      | DENMARK |                   |  |  |  |  |  |
| 🗌 Helsinki      | FINLAND |                   |  |  |  |  |  |

In order to remove a particular City, check the box next to the city that you want to delete and click "Delete".

| Cities          |         |                  |        |
|-----------------|---------|------------------|--------|
| Main > Cities   |         |                  |        |
| Delete Add city |         | III <del>-</del> | Search |
| City name 🔺     | Country |                  |        |
| Bucharest       | ROMANIA |                  |        |